## **Oracle® Enterprise Manager Ops Center**

Install and Update Local Software Packages

12*c* Release 3 (12.3.0.0.0)

#### **E60010-01**

June 2015

This guide provides an end-to-end example for how to use Oracle Enterprise Manager Ops Center.

### **Introduction**

In Oracle Enterprise Manager Ops Center, you can install and update local software packages for an operating system. After an operating system is installed, you can download and provision additional software packages and use patches to update existing components.

The software packages are stored in software libraries provisioned by Oracle Enterprise Manager Ops Center. You can install a component that is part of a software library in a discovered and managed operating system. Before you install a local software package, verify that the version of the software is adequate for the operating system and the type of server where you intend to install it.

This example describes how to install the Apache Ant 1.7.1 version software package for Oracle Solaris 10, running in an Oracle VM Server for SPARC. The example then describes how to update the Apache Ant software to the 1.8.2 version.

In this example, the local software package is installed by using an update profile and a deployment plan, and it is updated by modifying a system catalog.

For Oracle Solaris 11, the **View/Modify Catalog** action is not supported.

See [Related Articles and Resources](#page-16-0) for links to related information and articles.

### **What You Will Need**

You will need the following to install and update the local software package:

- Enterprise Controller installed and configured in connected mode.
- A user with the Storage Admin role to import software packages, and Update Admin role to update the Oracle Solaris 10 operating system.
- An Oracle VM Server for SPARC with Oracle Solaris 10 OS provisioned.
- A Linux and Oracle Solaris 8-10 Software Update Library to store the software package.
- A Oracle Solaris 10 (SPARC) file in pkg format downloaded to the /var/tmp directory on the Enterprise Controller system. This example uses the ant.1.7.1.SPARC.64bit.Solaris.10.pkg and ant.1.8.2.SPARC.64bit.Solaris.10.pkg files from <http://www.ibiblio.org/pub/packages/solaris/sparc/>.

# ORACLE®

### **Installing Local Software Packages**

The following are the tasks to install and update a local software package for Oracle Solaris 10 OS:

- [Uploading a Local Software Package](#page-1-0)
- **[Creating an Update Profile](#page-4-0)**
- **[Creating a Deployment Plan](#page-7-0)**
- [Applying the Deployment Plan](#page-9-0)
- [Updating the Local Software Package](#page-13-0)

### <span id="page-1-0"></span>**Uploading a Local Software Package**

In Oracle Enterprise Manager Ops Center, software packages are stored in software libraries. For Oracle Solaris 10, 9, and 8 and for Oracle Linux, a dedicated software library called Linux, Solaris 8-10 Software Update Library contains the packages, updates, and site-specific scripts and configuration files for these operating systems.

In this example, the ant.1.7.1.SPARC.64bit.Solaris.10.pkg and ant.1.8.2.SPARC.64bit.Solaris.10.pkg packages that are saved locally in the system where Enterprise Controller is installed, are uploaded to the Linux, Solaris 8-10 Software Update Library. The ant.1.7.1.SPARC.64bit.Solaris.10.pkg file is used to install the Apache Ant 1.7.1 version and the ant.1.8.2.SPARC.64bit.Solaris.10.pkg file is used later to update the software to the 1.8.2 version.

The following procedure details the steps required to upload the software package:

**1.** Expand **Libraries** in the Navigation pane, select **Software Libraries** and then select **Linux, Solaris 8-10 Software Update Library**.

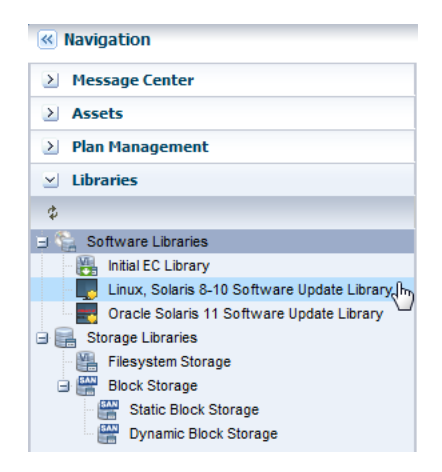

**2.** Click **Upload Local Software Packages** in the Actions pane.

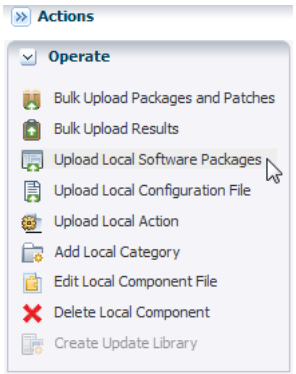

- **3.** In the Tag as security fix option select **No**.
- **4.** Select **SOLARIS10\_SPARC** from the **Distribution** list.
- **5.** In the **Parent Category** section, click **Browse** to locate a category.

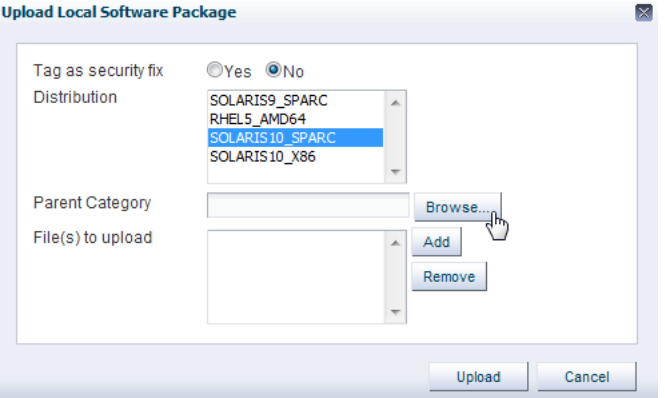

**6.** Select **SOLARIS10\_SPARC** from the **Distribution** list, and select the **Local PKGs** option. Click **OK** to confirm the parent category.

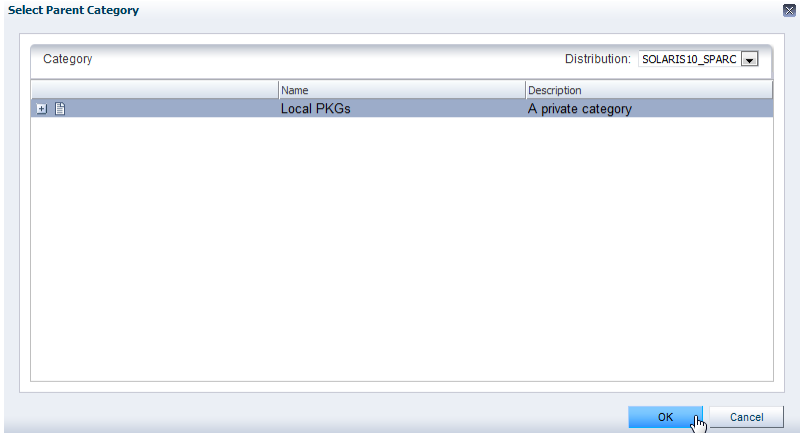

**7.** In the Files section, click **Add** to see the list of files. Locate the ant.1.7.1.SPARC.64bit.Solaris.10.pkg file in your system. In this example the file is located in /var/tmp. Select the file and click **OK**.

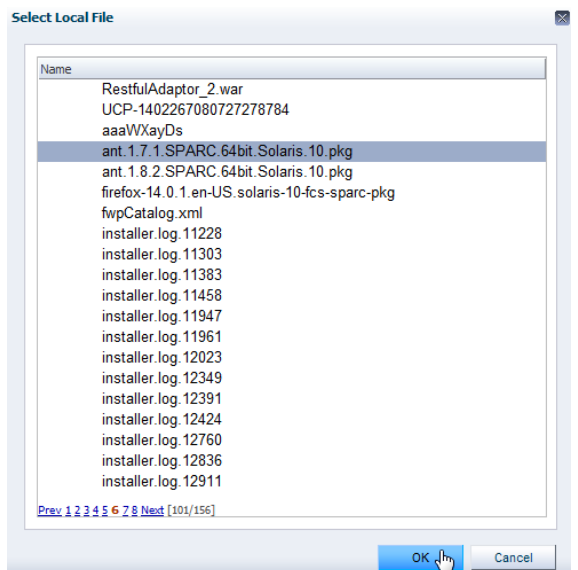

**8.** Click **Add** and locate the ant.1.8.2.SPARC.64bit.Solaris.10.pkg file. Select the file and click **OK**.

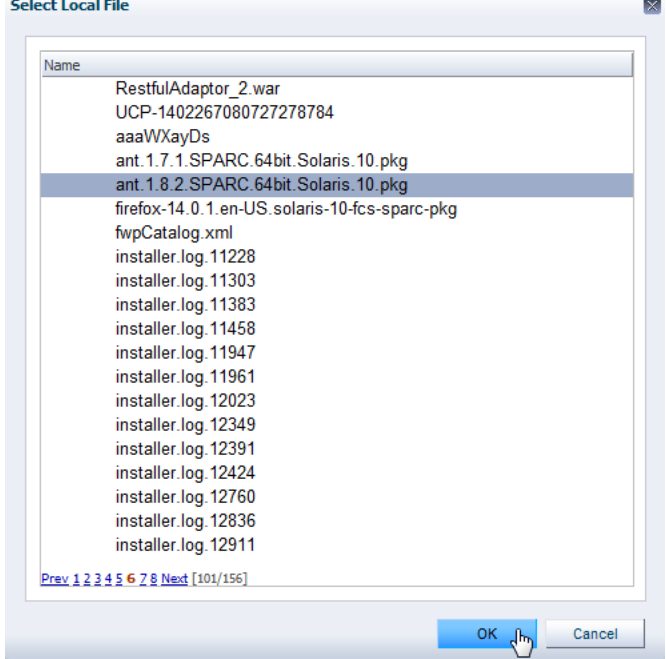

**9.** Click **Upload**. The file is uploaded to the Linux, Solaris 8-10 Software Update Library in the category you specified.

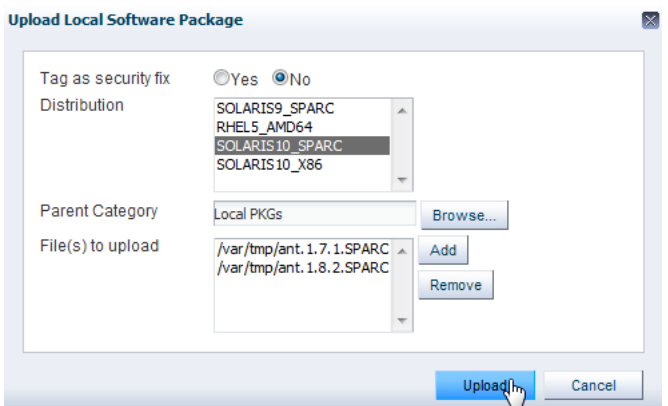

After you upload the software package, the ant-1.7.1-0 [02/17/2011] and ant-1.8.2-0 [02/17/2011] components are added to the list of components for the SOLARIS10\_SPARC distribution:

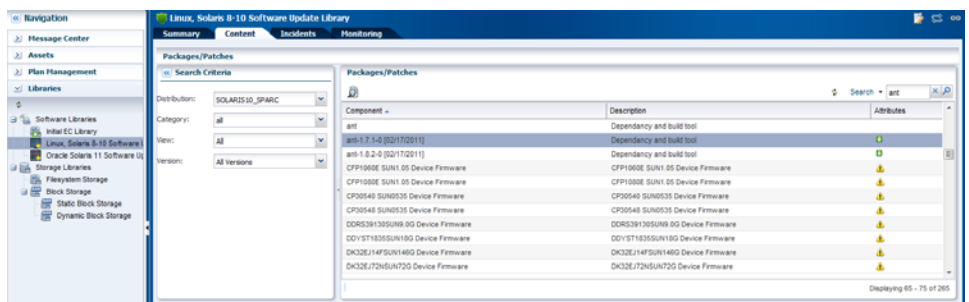

### <span id="page-4-0"></span>**Creating an Update Profile**

Oracle Enterprise Manager Ops Center provides the option to create Update Profiles that help define which components must be installed or updated.

In this example an update profile is created and the ant-1.7.1-0 [02/17/2011] component is selected to be installed.

The following procedure details the steps required to create the update profile:

- **1.** Expand **Plan Management** in the Navigation pane and select **Profiles and Policies**.
- **2.** Click **Update Profiles**.

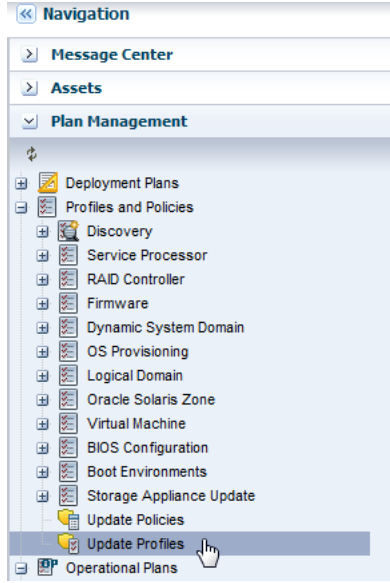

**3.** Click **New Profile** in the Actions pane.

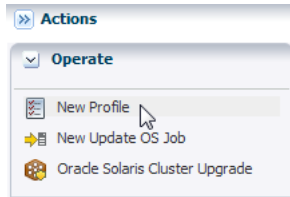

**4.** Enter the following information:

- Name Enter the name of the profile
- Type Enter the type as Install
- Description Enter the description of the profile
- **5.** In the Search Criteria menu, select **SOLARIS10\_SPARC** from the Distribution list, **all** from the Category list, and **All Versions** from the Version list
- **6.** Type **ant** in the Search field and click the **Search** icon.

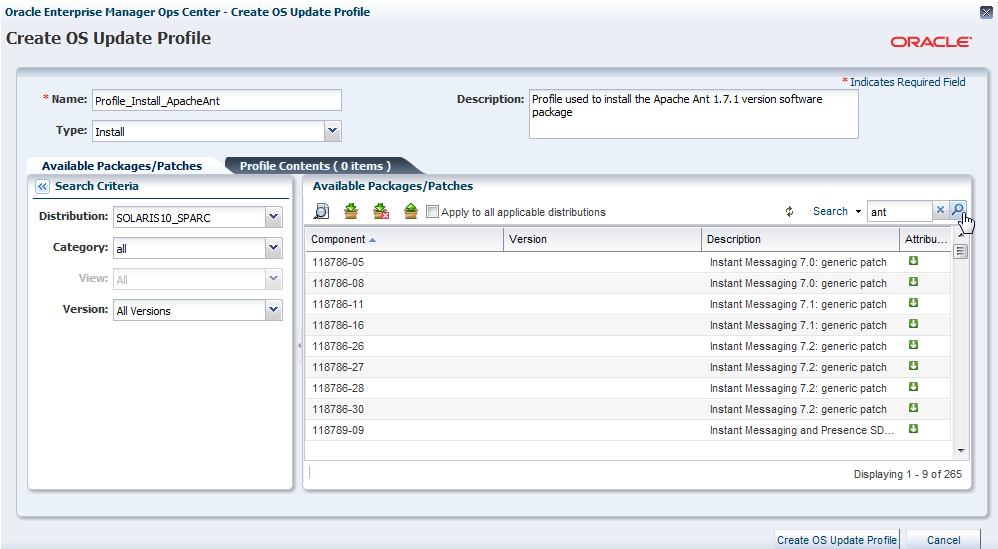

**7.** Locate and select the ant-1.7.1-0 [02/17/2011] component from the Component tree and click the **Install** icon to add the selected component in the Profile Contents.

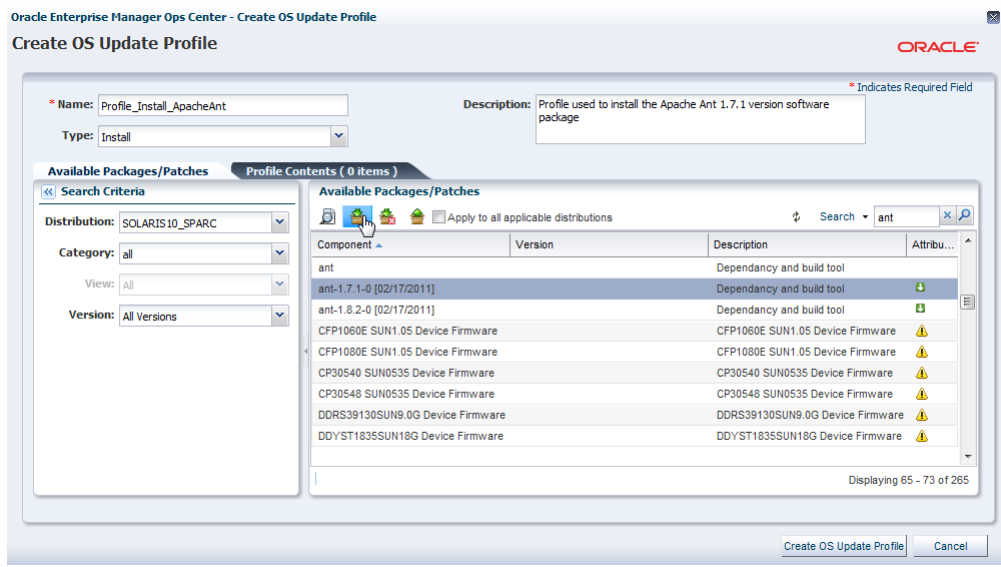

**8.** Click **Create OS Update Profile** to create the profile.

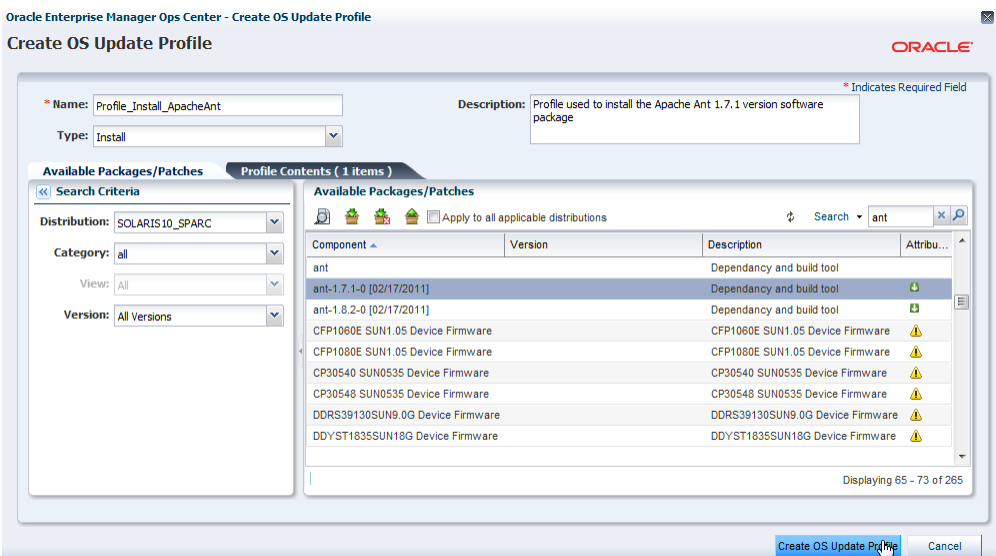

After the profile is created, you can view the profile in the center pane.

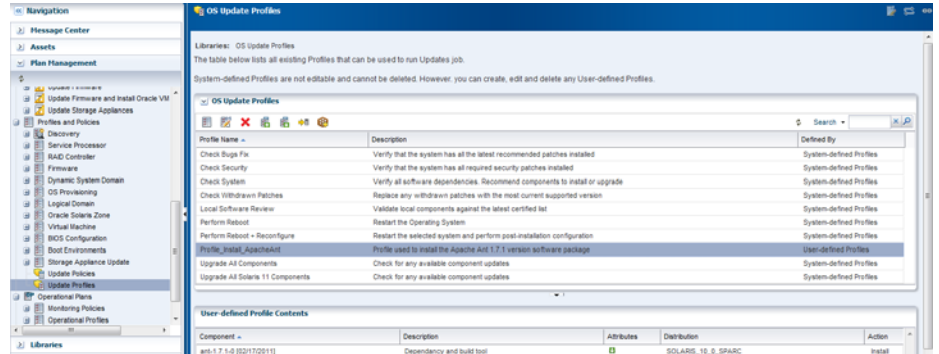

## <span id="page-7-0"></span>**Creating a Deployment Plan**

Deployment plans enable you to automate a variety of detailed workflows into a single plan. The deployment plan used to install or update a local software package for Solaris 10 is the Software Deployment / Update deployment plan.

The following procedure details the steps required to create a deployment plan:

**1.** Expand **Plan Management** in the Navigation pane and the select **Software Deployment / Update**.

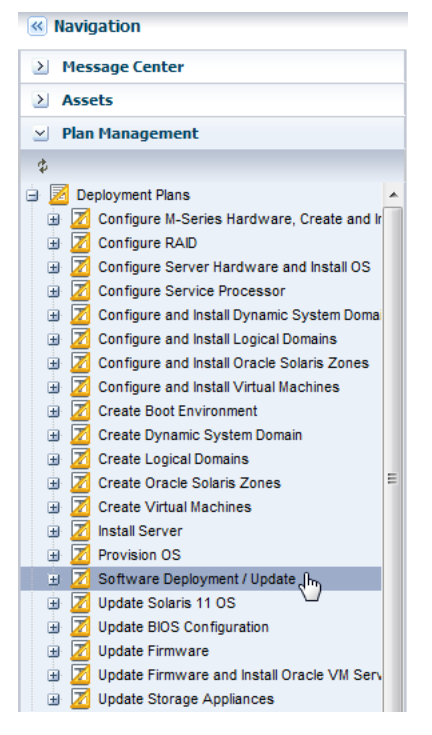

#### **2.** Click **Create Plan from Template** in the Actions pane.

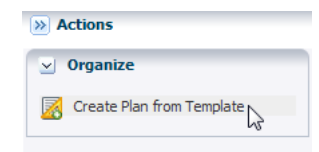

- **3.** Enter a plan name and the plan description. Select the Failure Policy as **Complete as much as possible**.
- **4.** Select **Install Software from the Deployment Plan Steps** table. In the Associated Profile/Deployment Profile column, select the update profile that you created in the previous procedure. Click **Save** to create the deployment plan.

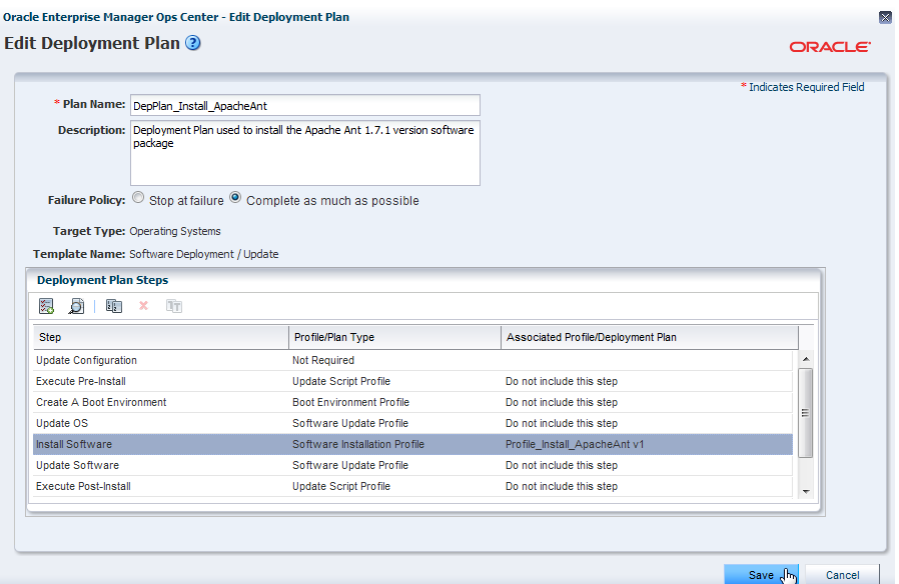

**5.** After the plan is created, you can view the plan in the center pane.

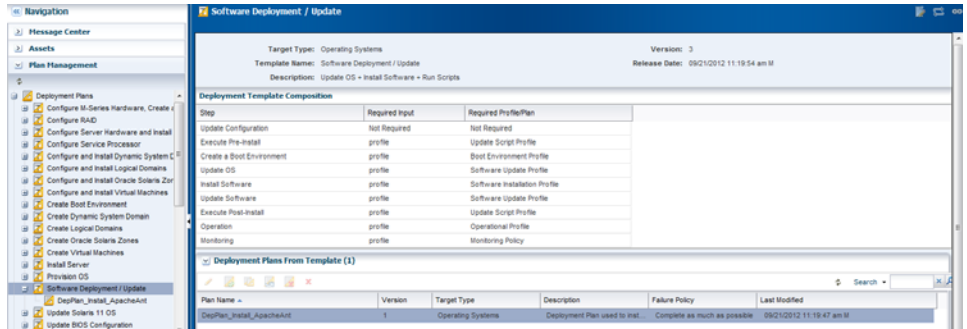

## <span id="page-9-0"></span>**Applying the Deployment Plan**

After you create a deployment plan, select the target asset for the deployment plan to install the local software package.

The following procedure details the steps to apply the deployment plan:

**1.** Expand **Plan Management** in the Navigation pane and select **Software Deployment / Update**. Select the deployment plan that you created in the previous procedure.

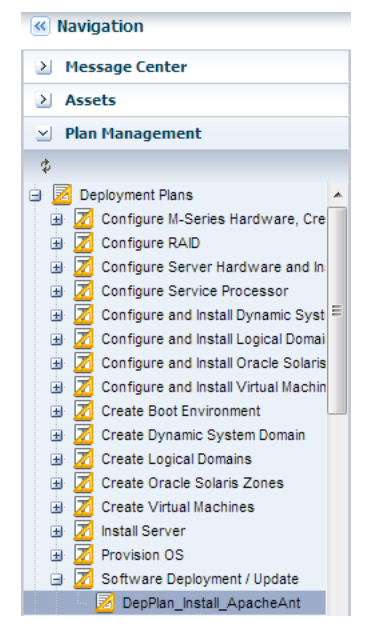

### **2.** Click **Apply Deployment Plan** in the Actions pane.

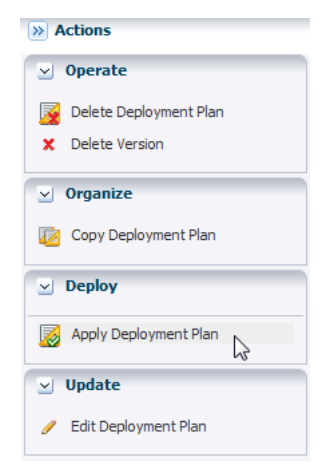

**3.** Select the **Oracle Solaris 10 OS** asset and click **Add to Target List**. Select **Apply the plan with minimal interaction**. Click **Next** to review the values of the deployment steps.

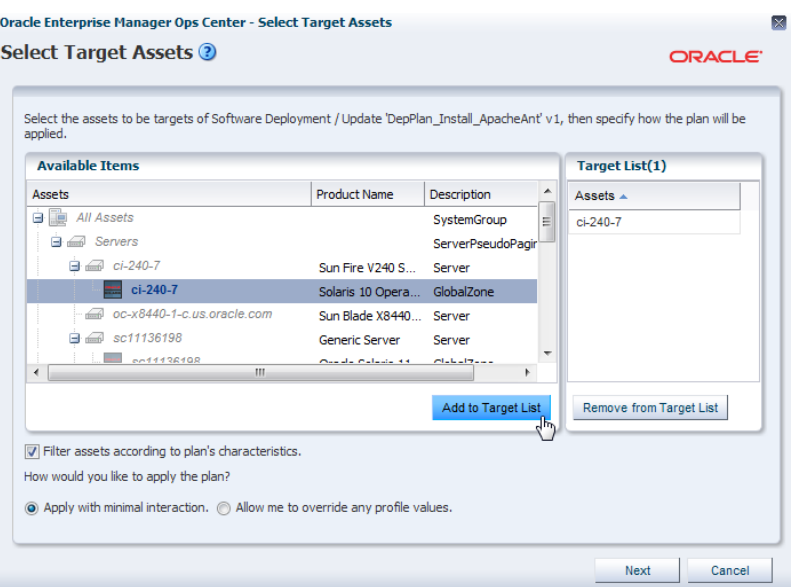

**4.** Select the **Do not review steps that are not included in the plan** option and click **Next**.

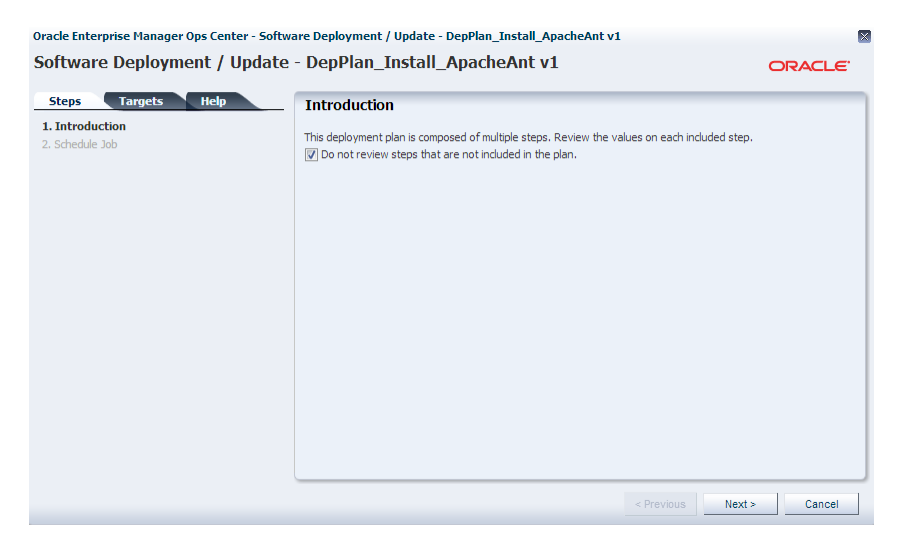

**5.** For the Global Update Settings window, select the Execution Mode as **Perform Update**, then click **Next**.

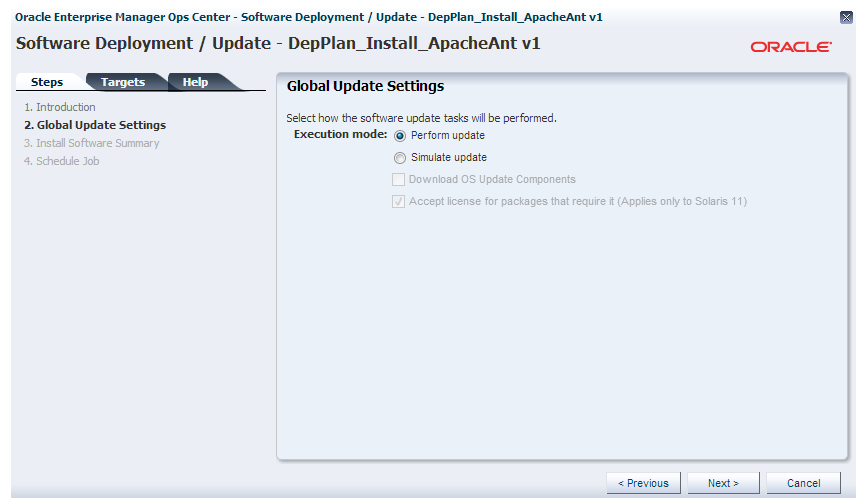

**6.** You can review the profile to be applied. Click **Next**.

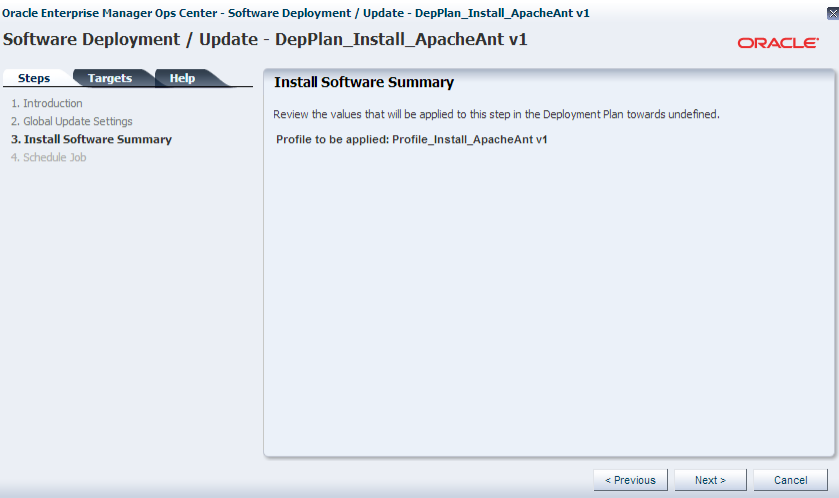

**7.** Select **Now** to execute the deployment plan on the selected targets and click **Apply** to submit the job and execute the deployment plan.

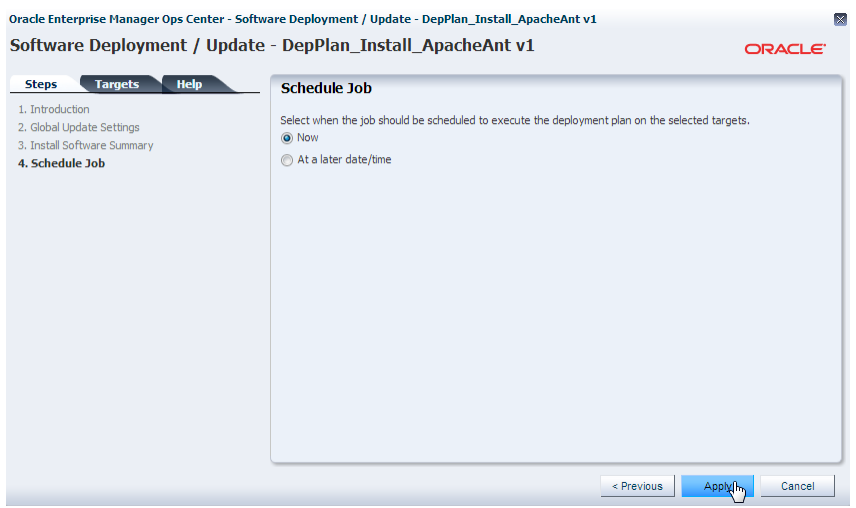

After the job is complete, you can open a terminal window and verify that Apache Ant 1.7.1 version is installed.

![](_page_13_Picture_93.jpeg)

## <span id="page-13-0"></span>**Updating the Local Software Package**

You can update a software package that is already installed in an operating system. The patches or update packages necessary to update the software must be downloaded and saved locally in the machine where the Enterprise Controller is installed.

In this example, the Apache Ant software is updated from the 1.7.1 version to the 1.8.2 version. The update package was uploaded to the library as part of the [Uploading a](#page-1-0)  [Local Software Package](#page-1-0) task.

In this example, the Apache Ant software package is updated by modifying a system catalog of the software system where the software is installed. A system catalog is a list of operating system software components that are installed on a managed system.

The following procedure details the steps required to update a local software package by modifying a system catalog:

**1.** Select the target operating system from the Assets section in the Navigation pane.

![](_page_13_Figure_8.jpeg)

**2.** Click **View/Modify Catalog** in the Actions pane.

![](_page_14_Picture_0.jpeg)

- **3.** In the Search Criteria menu, select **Current Inventory** from the Catalog list, **SOLARIS10\_SPARC** from the Distribution list, **all** from the Category list, **All** from the View list, **All Version**s from the Version list, and **All** from the State list.
- **4.** Type **ant** in the Search field and click the **Search** icon.

![](_page_14_Picture_76.jpeg)

**5.** Locate and select the ant-1.7.1-0 [02/17/2011] component from the Component tree and click the **Upgrade** icon to add the selected component in the Modification List. The ant-1.7.1-0 [02/17/2011] component is updated to the ant-1.8.2-0 [02/17/2011] that is also displayed in the list of components.

![](_page_15_Picture_39.jpeg)

**6.** Click **Modify Catalog**. The New Update OS Job wizard is displayed.

![](_page_15_Picture_40.jpeg)

**7.** Enter a Job Name. Select **Use the same Targets for all tasks in the job** as the Target Setting, **Actual Run** as the Run Type, **Complete as much of the job as possible** as the Task Failure Policy, **Sequentia**l as the Task Execution Order. Clic**k Run Now** to start the job immediately.

![](_page_16_Picture_72.jpeg)

The job is launched to apply the update of the software package.

When the job is complete, you can open a terminal window and verify that Apache Ant 1.8.2 version is installed.

![](_page_16_Picture_73.jpeg)

### **What's Next?**

After installing the local software package you can use the software in the machine where you installed it to build Java applications. You can also install newer versions of the software or install other software packages.

## <span id="page-16-0"></span>**Related Articles and Resources**

See the following for more information:

- Create Plans and Profiles in *Oracle Enterprise Manager Ops Center Configure Reference*
- Configure Software Libraries in *Oracle Enterprise Manager Ops Center Configure Reference*
- Operating System Updates in *Oracle Enterprise Manager Ops Center Operate Reference*

See the *Deploy Software Libraries Workflow* in the Deploy How To library at [http://docs.oracle.com/cd/E59957\\_01/nav/deploy.htm](http://docs.oracle.com/cd/E59957_01/nav/deploy.htm)

### **Documentation Accessibility**

For information about Oracle's commitment to accessibility, visit the Oracle Accessibility Program website at http://www.oracle.com/pls/topic/lookup?ctx=acc&id=docacc.

#### **Access to Oracle Support**

Oracle customers that have purchased support have access to electronic support through My Oracle Support. For information, visit

http://www.oracle.com/pls/topic/lookup?ctx=acc&id=info or visit http://www.oracle.com/pls/topic/lookup?ctx=acc&id=trs if you are hearing impaired.

Oracle Enterprise Manager Ops Center Install and Update Local Software Packages, 12*c* Release 3 (12.3.0.0.0) E60010-01

Copyright © 2007, 2015, Oracle and/or its affiliates. All rights reserved.

This software and related documentation are provided under a license agreement containing restrictions on use and disclosure and are protected by intellectual property laws. Except as expressly permitted in your license agreement or allowed by law, you may not use, copy, reproduce, translate, broadcast, modify, license, transmit, distribute, exhibit, perform, publish, or display any part, in any form, or by any means. Reverse engineering, disassembly, or decompilation of this software, unless required by law for interoperability, is prohibited.

The information contained herein is subject to change without notice and is not warranted to be error-free. If you find any errors, please report them to us in writing.

If this is software or related documentation that is delivered to the U.S. Government or anyone licensing it on behalf of the U.S. Government, then the following notice is applicable:

U.S. GOVERNMENT END USERS: Oracle programs, including any operating system, integrated software, any programs installed on the hardware, and/or documentation, delivered to U.S. Government end users are "commercial computer software" pursuant to the applicable Federal Acquisition<br>Regulation and agency-specific supplemental regulations. As such, use, duplicat including any operating system, integrated software, any programs installed on the hardware, and/or documentation, shall be subject to license terms and license restrictions applicable to the programs. No other rights are granted to the U.S. Government.

This software or hardware is developed for general use in a variety of information management applications. It is not developed or intended for use in any inherently dangerous applications, including applications that may create a risk of personal injury. If you use this software or hardware in<br>dangerous applications, then you shall be responsible to take all appropri rous applications, then you shall be responsible to take all appropriate fail-safe, backup, redundancy, and other measures to ensure its safe use. Oracle Corporation and its affiliates disclaim any liability for any damages caused by use of this software or hardware in dangerous applications.

Oracle and Java are registered trademarks of Oracle and/or its affiliates. Other names may be trademarks of their respective owners

Intel and Intel Xeon are trademarks or registered trademarks of Intel Corporation. All SPARC trademarks are used under license and are trademarks or registered trademarks of SPARC International, Inc. AMD, Opteron, the AMD logo, and the AMD Opteron logo are trademarks or registered trademarks of Advanced Micro Devices. UNIX is a registered trademark of The Open Group.

This software or hardware and documentation may provide access to or information about content, products, and services from third parties. Oracle Corporation and its affiliates are not responsible for and expressly disclaim all warranties of any kind with respect to third-party content, products, and services unless otherwise set forth in an applicable agreement between you and Oracle. Oracle Corporation and its affiliates will not be<br>responsible for any loss, costs, or damages incurred due to your access to or use in an applicable agreement between you and Oracle.